# Circonscription de Condom - Gers Inspection départementale de l'Education Nationale

L'équipe **Informations U.S.E.P.** Les écoles **Ressources** 

Documentation sur le logiciel : Le Directeur de J-M Fontaine d'après une fiche technique de Georges Bonahon, IAI Mirande

#### **A - Installation et première utilisation**

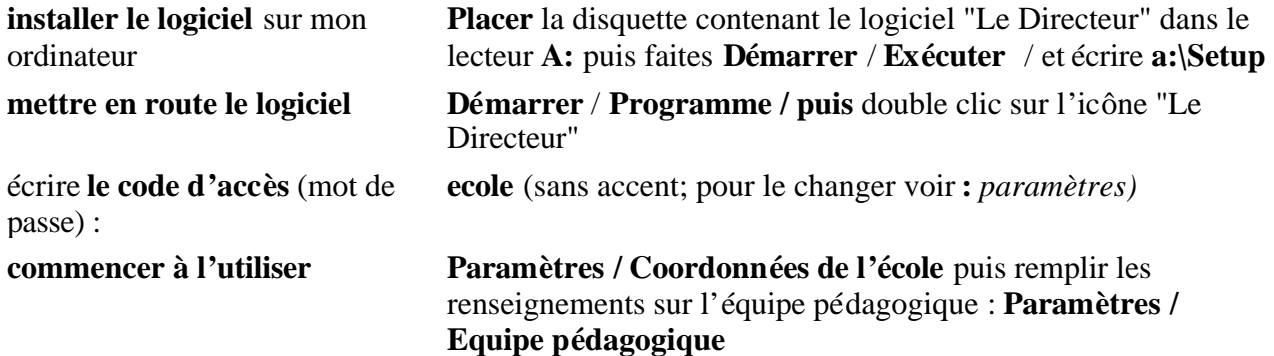

**S**i une classe possède plusieurs cours, la classe doit être saisie plusieurs fois sous le même numéro ; exemple :

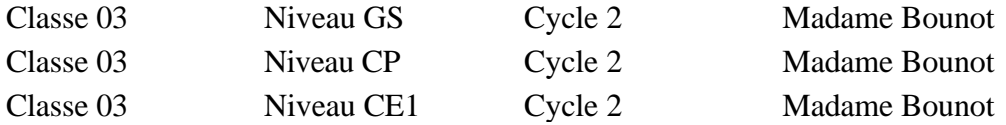

#### **B - Renseigner les fiches élèves**

#### **1- Préparer le travail de saisie :**

Pour faciliter la saisie ultérieure, donner la fiche vierge du logiciel "Le Directeur" à remplir aux familles. (si le logiciel est déjà installé dans l'école, imprimer les fiches individuelles et demander aux familles en début d'année de corriger ou compléter les renseignements inexacts en rouge)

#### *Utilitaires / Impression fiche enfant / fiche vierge*

#### **2- Effectuer la saisie :**

*Enfants / Ajout de fiches* (si on veut remplir la fiche d'un frère ou d'une soeur, choisir *Ajout dans une fratrie*)

#### **C - Sortir des listes (voir exemples en E)**

#### **1 - Listes pré-programmées par l'auteur du logiciel**

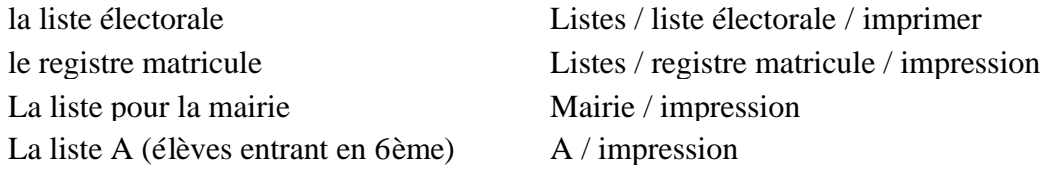

La liste B (élèves ayant plus de 12 ans) B / impression

### **2 - Listes à créer**

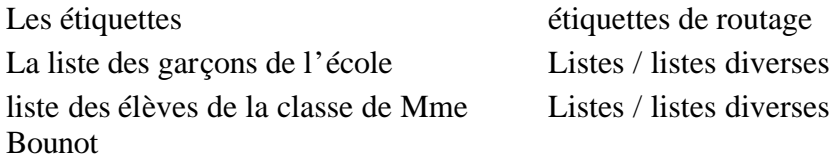

#### **D - Travailler sur les fiches**

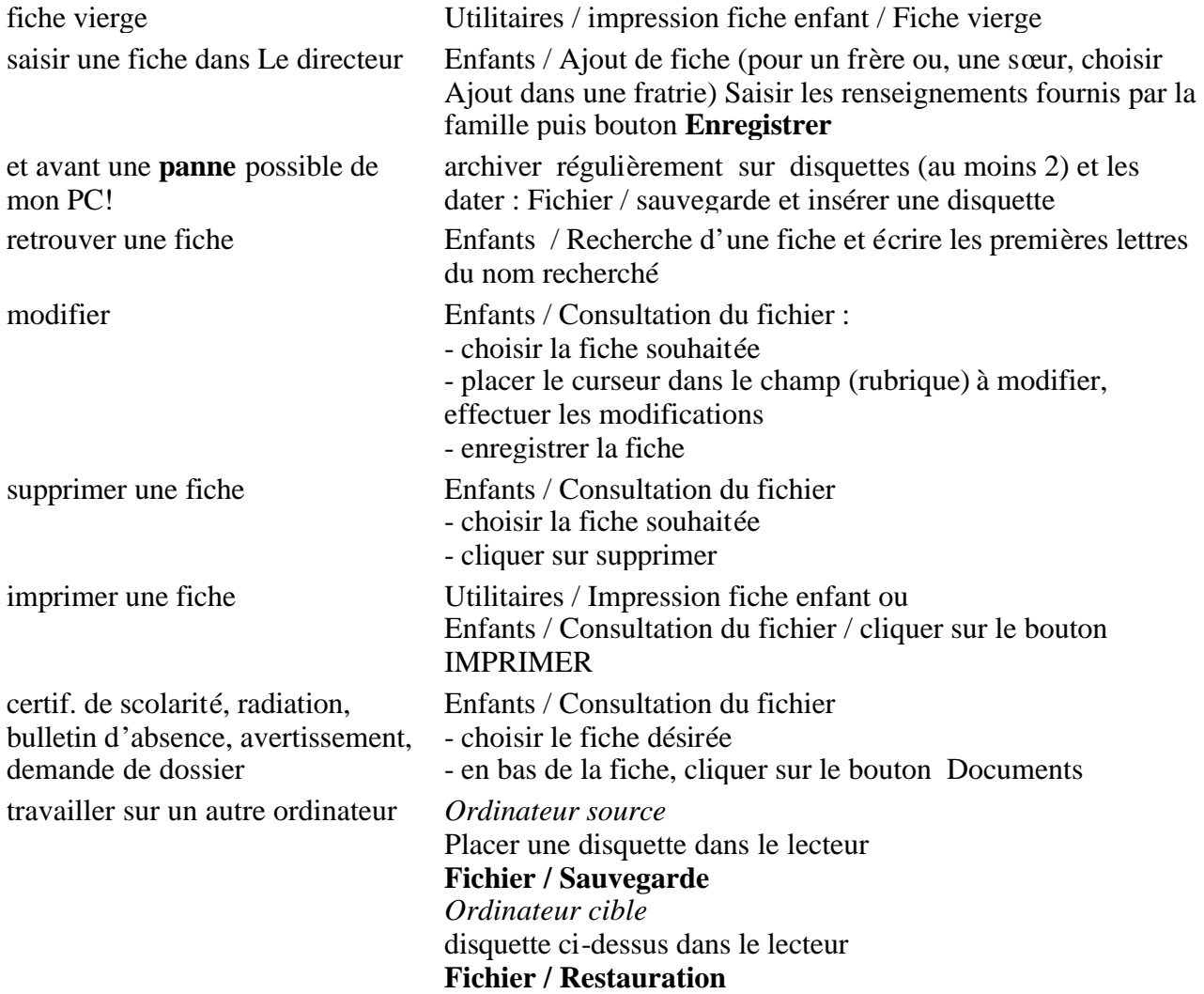

## **E - Exemples pratiques de listes**

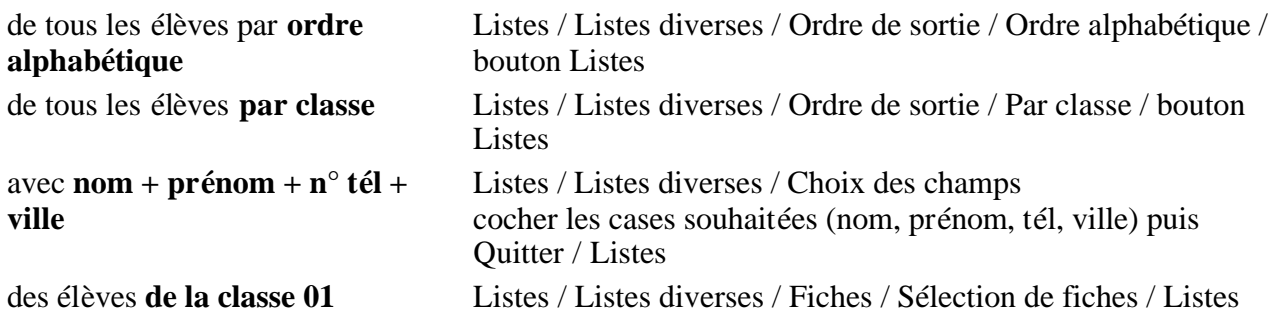

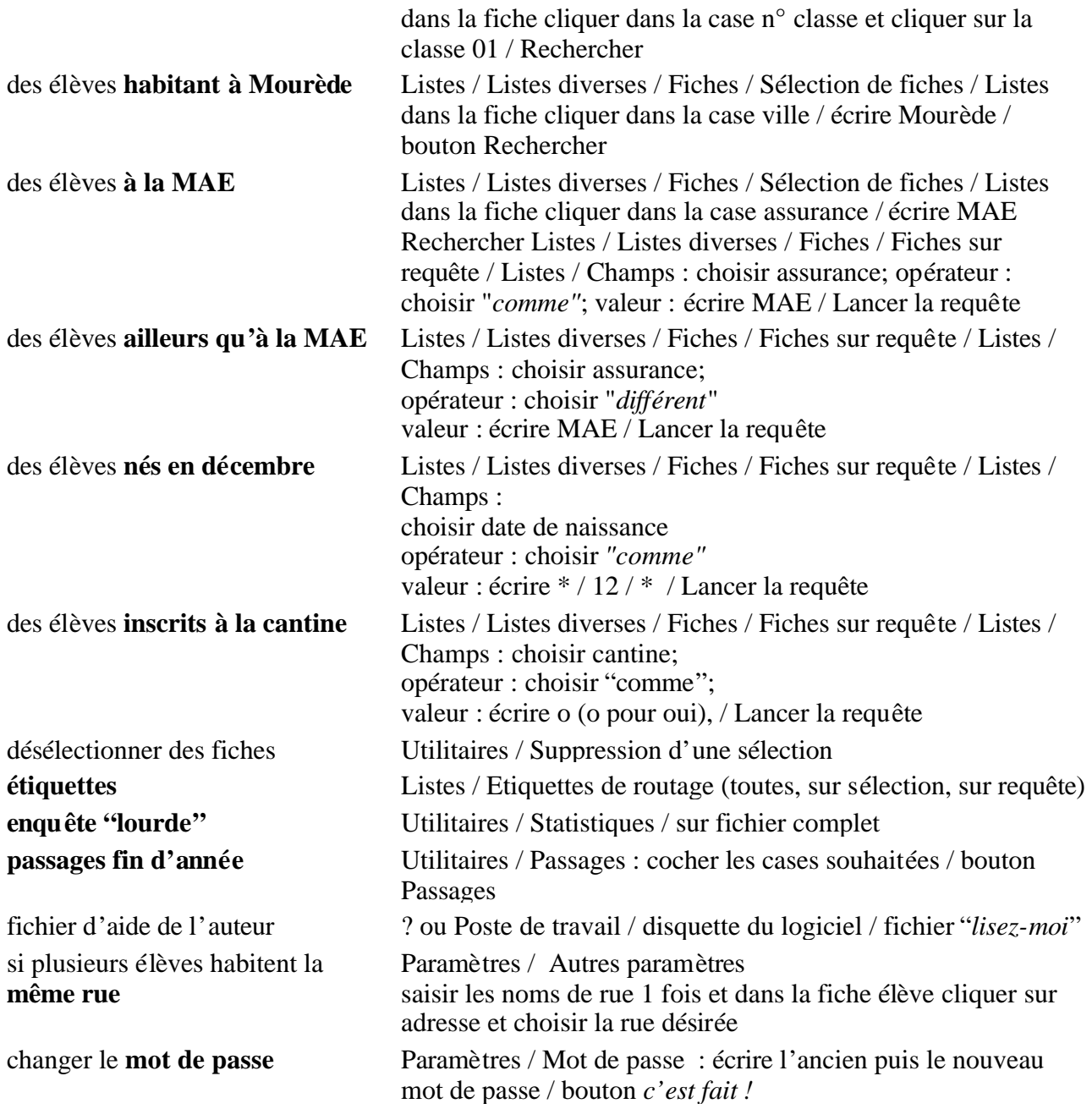